## **PERPUSTAKAAN IPB MENUJU DIGITAL LIBRARY Oleh: Ir. Abdul Rahman Saleh, M.Sc.<sup>1</sup>**

## *Pendahuluan*

Jika ilmu diumpakan sebagai darah dalam tubuh kita dan tubuh kita merupakan sistem perguruan tinggi, maka perpustakaan bagi perguruan tinggi tersebut adalah jantung yang mengalirkan ilmu kepada anak didik melalui dosen sebagai pembuluh darahnya. Oleh karena itu bila kita menginginkan perguruan tinggi itu sehat maka jantungnyapun harus dalam keadaan sehat.

Sayangnya jantung perguruan tinggi ini saat ini sebagian besar dalam keadaan sakit. Dengan demikian maka aliran ilmu pengetahuan yang seharusnya terjadi dari perpustakaan kepada mahasiswa melalui dosen menjadi tidak normal. Dosen mencari sumber ilmu pengetahuan sendiri seperti membeli kebutuhan pustaka yang seharusnya disediakan oleh perpustakaan atau mencarinya dari kolega atau perpustakaan lain di luar perguruan tingginya.

Seharusnya perpustakaan menjadi pusat kegiatan mahasiswa dan dosen dalam proses belajar mengajar. Kelas hanyalah tempat bertatap muka antara mahasiswa dan dosen (*teaching process*), selanjutnya yang terjadi adalah *learning process* di perpustakaan. Dosen mencari perkembangan ilmu di perpustakaan, mahasiswa juga belajar ilmu di perpustakaaan.

Agar terjadi learning process maka perpustakaan harus kuat terutama dari segi koleksi, fasilitas untuk akses ke informasi global serta SDM.

# *Profil Perpustakaan IPB*

UPT Perpustakaan saat ini mempunyai koleksi bahan pustaka sebanyak 78.119 judul buku terdiri dari 115.657 eks. (naik sebesar 4,69 % dari 110.476 eksemplar pada tahun 1998), 3.688 judul majalah ilmiah (naik sebesar 6,6 % dari 3.460 judul pada tahun 1998), 10.242 eks. tesis, 2.388 eks. disertasi, 34.717 eks. skripsi dan 10.931 eks. laporan penelitian serta koleksi audio-visual.

Dalam hal SDM UPT Perpustakaan IPB dapat dikatakan cukup baik, terutama bila dibandingkan dengan perpustakaan-perpustakaan perguruan tinggi yang lain di Indonesia. SDM Perpustakaan IPB terdiri dari: 9 orang berpendidikan master (perpustakaan dan/atau informasi serta komunikasi) baik dari luar negeri maupun dari dalam negeri, 10 orang sarjana (perpustakaan dan/atau non perpustakaan), 18 orang diploma perpustakaan, dan 25 orang berpendidikan SLTA ke bawah.

UPT Perpustakaan menyelenggarakan beberapa jenis layanan perpustakaan seperti: Layanan Baca di tempat; Layanan peminjaman; Layanan Majalah; Layanan Penelusuran Informasi; Layanan Penelusuran CD-ROM; Layanan Fotokopi; Layanan Audio-visual; Layanan informasi kilat (Current Awareness Services); Layanan informasi terseleksi (Selective Dissemination of Information); Layanan penerjemahan; Pendidikan pemakai dalam bidan teknologi informasi; Konsultasi Perpustakaan.

Jumlah pengunjung perpustakaan di lingkungan perpustakaan IPB pada tahun 1998/1999 adalah 224.522 orang (diantaranya ke UPT Perpustakaan IPB sebanyak 143.557, ini berarti rata-rata 480 orang setiap hari). Sedangkan jumlah peminjam di lingkungan perpustakaan IPB adalah sebesar 69.915 orang (diantaranya meminjam ke UPT Perpustakaan IPB sebanyak 46.552 orang, atau 155 orang setiap hari). Buku yang dipinjam ke luar perpustakaan dari UPT Perpustakaan IPB adalah sebesar 60.823 buah atau transaksi, ini berarti setiap hari terjadi sebanyak 195 transaksi.

# *Program Digitalisasi Perpustakaan IPB*

l

Koleksi bagi perpustakaan merupakan faktor yang sangat penting untuk terselenggaranya layanan perpustakaan dengan baik. Dengan keterbatasan anggaran serta nilai tukar rupiah terhadap dolar Amerika yang sangat tinggi sekarang ini maka membangun koleksi merupakan masalah tersendiri bagi perpustakaan. Sedangkan kebutuhan informasi dari para pengguna akan meningkat terus. Untuk mengatasi masalah tersebut maka perpustakaan perlu memikirkan penambahan bahan informasi alternatif. Salah satu potensi besar untuk menambah bahan informasi alternatif tersebut adalah bahan pustaka kelabu (*grey literature*). Bahan tersebut terdiri dari publikasi terbatas perguruan tinggi seperti skripsi, tesis, disertasi dan laporan penelitian. Bahan-bahan ini jika dikelola dengan baik

<sup>&</sup>lt;sup>1</sup> Kepala UPT Perpustakaan IPB dan Ketua Umum Forum Perpustakaan Perguruan Tinggi Indonesia

serta dapat dipertukarkan dengan perpustakaan perguruan tinggi yang lain, maka akan sangat membantu dalam mengatasi kekurangan koleksi di setiap perpustakaan perguruan tinggi yang ada.

Sayangnya bahan pustaka kelabu ini selain publikasinya sangat terbatas, bentuknyapun sering tidak standar sehingga kura ng menarik. Untuk mendapatkan pustaka ini sangat sulit karena hanya unit-unit tertentu saja yang mengoleksinya. Untuk mengatasi masalah tersebut maka perlu dilakukan pengubahan bentuk dari bentuk tercetak yang sangat tidak fleksibel menjadi bentuk digital sehingga menjadi menarik dan mudah didistribusikan, khususnya untuk tukar menukar informasi. Kemajuan teknologi saat ini memungkinkan untuk mengubah bentuk tercetak menjadi bentuk dokumen digital.

## *Proses Digitalisasi*

Konversi koleksi digital dari naskah tercetak dilakukan menggunakan perlengkapan empat unit komputer yang dilengkapi dengan scanner dengan spesifikasi pentium II ke atas dengan sistim aplikasi windows. Selain itu diperlukan alat tambahan seperti kamera digital serta program aplikasi yang digunakan untuk menata dan mengubah format data elektronik tadi. Proses pembuatan perpustakaan digital ini secara singkat dapat digambarkan sebagai berikut:

- 1. Seleksi dan pengumpulan bahan yang akan dibuat koleksi digital. Bahan-bahan yang terdiri dari disertasi dan tesis diseleksi untuk mendapatkan hasil yang sesuai dengan tujuan digitalisasi koleksi perpustakaan.
- 2. Pembongkaran jilid koleksi agar bisa dibaca alat scanner. Proses ini perlu dilakukan untuk memudahkan operator scanning melakukan proses scan lembar demi lembar dari bahan tersebut. Untuk penggunaan mesin scanner yang mempunyai fasilitas ADF (Automatic Document Feeder), maka pembongkaran dokumen tercetak dari jilidannya menjadi suatu keharusan.

Pembacaan halaman demi halaman dokumen menggunakan alat scanner yang kemudian disimpan dalam format file PDF. Jika menggunakan scanner yang memiliki fasilitas ADF (Automatic Document Feeder) maka pembacaan dengan alat scanner ini bisa dilakukan secara otomatis oleh mesin. Operator tinggal memasukkan sejumlah lembar (misalnya 30 atau 50 lembar) kedalam bak kertas. Mesin scanner secara otomatis akan mengambil lembar-demi lembar sampai persediaan lembaran di bak kertas habis. Hasil dari proses ini adalah dokumen dalam bentuk elektronik atau file komputer.

- 1. Pengeditan. Hasil scanning tadi walaupun sudah dalam bentuk elektronik, namun masih belum bagus, terutama jika ukuran kertas yang ditentukan pada saat scanning tidak tepat benar. Oleh karena itu perlu dilakukan editing seperti pemotongan pinggiran halaman, pembalikan halaman dan lain -lain sehingga hasilnya menjadi lebih enak dibaca. Selain itu perlu dilakukan penggabungan halaman dan *bookmarking* agar halam-halaman dokumen dapat diakses dengan cepat.
- 2. Pembuatan serta pengelolaan basis data agar dokumen tersebut dapat diakses dengan cepat. Pembuatan basisdata ini dapat menggunakan perangkat lunak apa saja yang dapat dikenal dan biasa digunakan oleh manajer sistem. Namun bila manajer sistem belum mengenal dan terbiasa dalam menggunakan perangkat lunak basisdata tertentu, disarankan untuk menggunakan perangkat lunak ISIS for Window atau lebih dikenal dengan WINISIS. Selain gratis, perangkat lunak ini memiliki cukup banyak kelebihan-kelebihan dibandingkan dengan program lunak lain sejenis.
- 3. Melengkapi basis data dokumen dengan abstrak jika diperlukan. Untuk basisdata disertasi dan tesis, abstrak merupakan suatu keharusan. Dengan kelengkapan abstrak ini maka pemakai dapat mengetahui ringkasan isi dari disertasi dan/atau tesis yang akan dibacanya sehingga dapat memutuskan apakah akan membaca disertasi dan/atau tesis tersebut atau tidak.
- 4. Pemindahan atau penulisan dokumen PDF serta basis data ke CD-ROM. Setelah dokumen digital selesai, maka tahap berikutnya adalah mengumpulkan dokumen-dokumen tersebut, menata, serta mengkopikannya kedalam CD-R. Selain itu jika server web sudah tersedia, maka dokumen ini bisa juga dipublikasikan melalui homepage atau halaman-halaman web. Jika menggunakan CD-R maka CD hasil rekaman tersebut harus diberi label agar urutan publikasi dapat diketahui dengan jelas.
- 5. Penjilidan kembali dokumen yang sudah dibongkar. Jika dokumen tersebut masih diperlukan bentuk tercetaknya, maka dokumen yang sudah dibongkar dan sudah melalui tahapan scanning, dapat dijilid kembali. Dokumen tersebut dapat dikembalikan ke bagian koleksi yang menyimpan bahan-bahan tercetak.

Secara garis besar proses tersebut dapat divisualisasikan sebagai berikut:

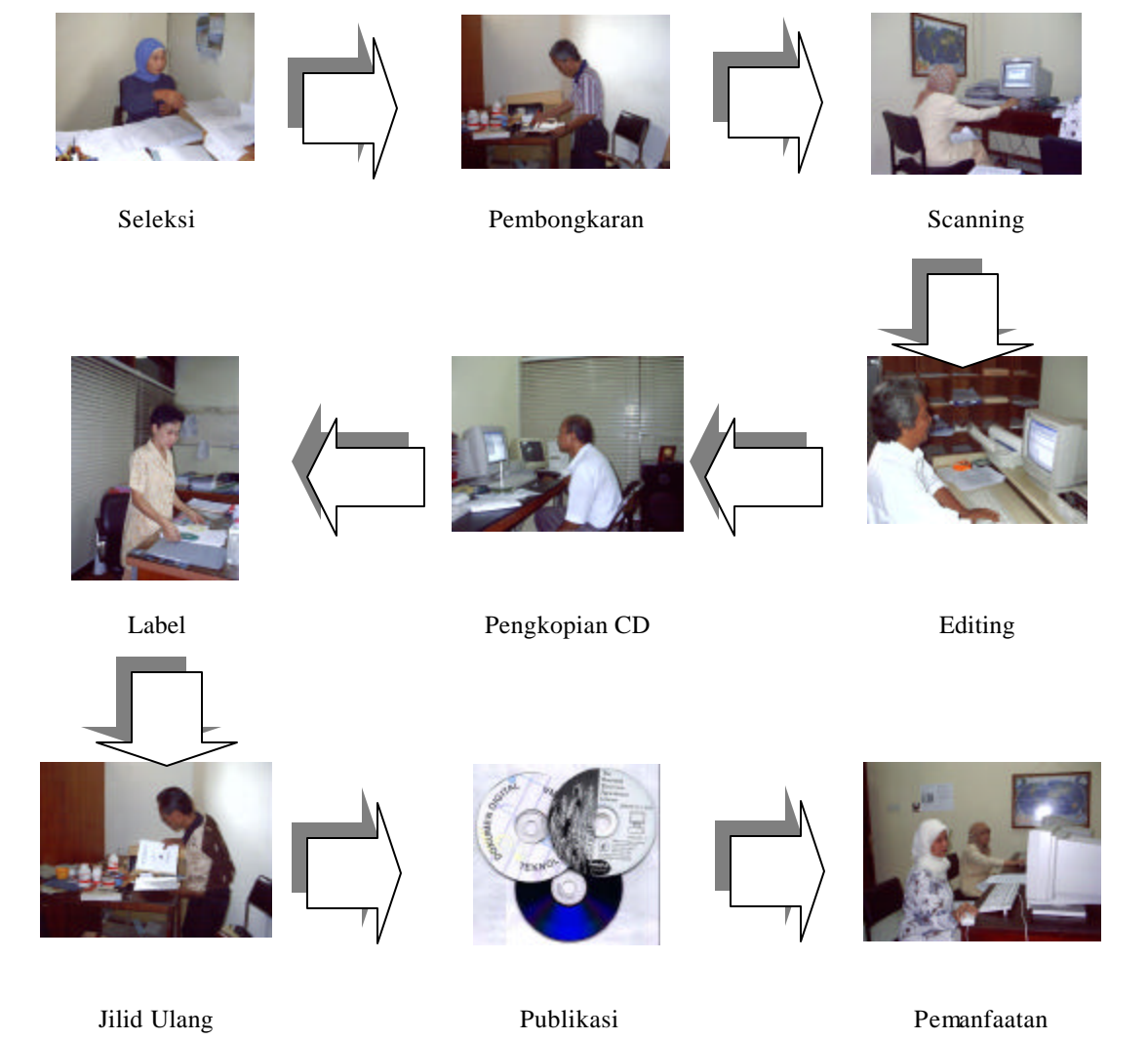

## *Pelayanan Perpustakaan Digital*

Hasil dari produksi perpustakaan digital tersebut merupakan koleksi informasi yang disimpan dalam bentuk elektronik. Media penyimpanannya bisa berupa harddisk di sebuah server web atau server lokal, atau bisa dikopikan ke CD-ROM. Penyebarluasan hasil tersebut ke pemakai mengikuti bentuk penyimpanannya seperti misalnya:

Jika perpustakaan digital tersebut disimpan pada server lokal (client server) milik Perpustakaan IPB, maka akses terhadap dokumen tersebut dapat dilakukan di Perpustakaan IPB. Pemakai akan datang ke Perpustakaan, kemudian akses ke komputer yang disediakan oleh perpustakaan. Hasil temuan informasi dapat dicetak, atau disalin ke disket atau CD.

Jika perpustakaan digital tersebut disimpan di server web, maka pemakai dapat melakukan akses ke dokumen tersebut melalui jaringan internet baik dari rumah, kantor maupun dari tempat-tempat penyewaan internet. Cara seperti ini akan memberikan peluang yang lebih luas kepada pengguna perpustakaan untuk melakukan akses kepada perpustakaan digital.

Perpustakaan digital tersebut dapat diakses juga dalam bentuk CD-ROM. Perpustakaan mendistribusikan ke koleksi digitalnya ke penggunanya melalui kesempatan-kesempatan tertentu seperti pameran dan sebagainya. Cara seperti ini juga mempunyai keuntungan antara lain seperti pemakai tidak perlu memiliki komputer yang tersambung ke jaringan internet. Jika kita akan membawa perpustakaan digital ini ke tempat-tempat yang tidak terjangkau jaringan internet, kita masih bisa mengakses data perpustakaan digital, misalnya jika kita membawa komputer notebook. Dari segi pendistribusian, cara ini sangat murah dibandingkan dengan cara yang lain, karena harga CD-R sekarang ini sangat murah, bahkan lebih murah bila dibandingkan dengan disket. Secara visual cara mengakses perpustakaan digital dapat digambarkan sebagai berikut:

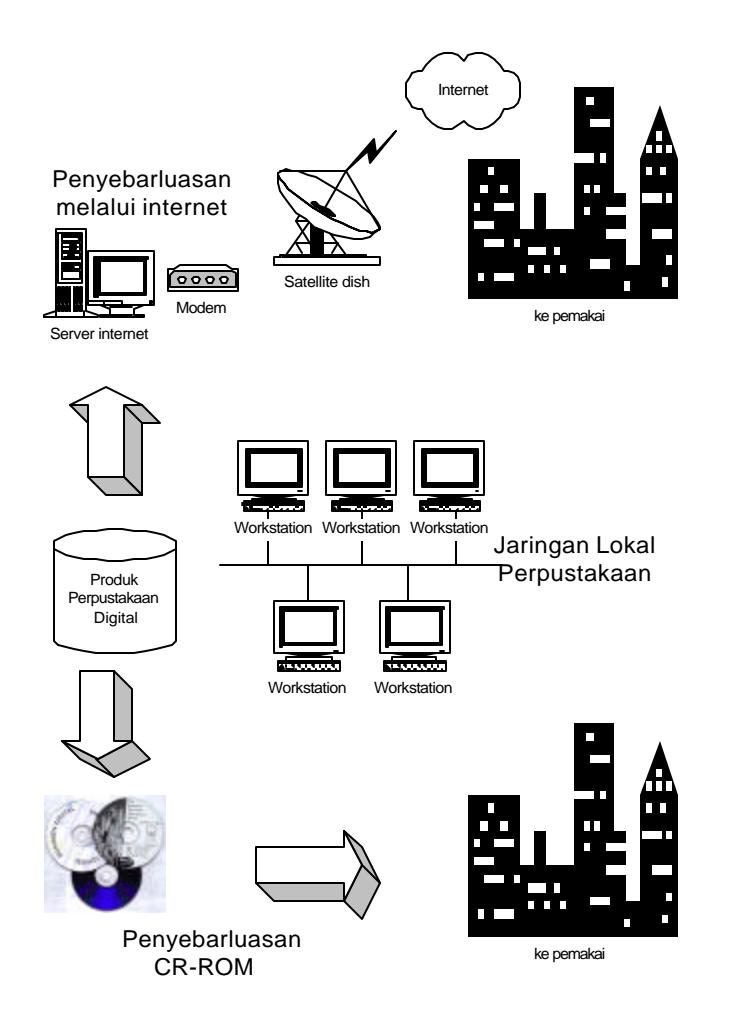

# *Koleksi Disertasi Digital on CD*

*Dissertation onCD* (**DoC**) Program Pascasarjana IPB volume pertama ini merupakan dokumen teks lengkap dari disertasi lulusan Program Pascasarjana IPB sejak lulusan pertama tahun 1979 sampai lulusan tahun 2002. Untuk volume pertama dan kedua ini berisi sebanyak 655 disertasi. Teks lengkap disajikan sajikan dalam bentuk file PDF atau *Portable Document Format* sehingga untuk membacanya diperlukan program *Adobe Acrobat Reader* (Disertakan dalam CD Installer).

Dokumen terdiri dari dua bagian yaitu dokumen basis data (*database*) bibliografi atau metadata dari disertasi dengan program pencari (*search engine*) CDS/ISIS for Windows atau yang dikenal dengan WINISIS versi 1.31. (disertakan dalam CD Installer). Sedangkan dokumen yang kedua adalah teks lengkap yang disimpan dalam bentuk file PDF.

### **Persyaratan Sistem**

Untuk menjalankan dan membaca **DoC** diperlukan komputer dengan spesifikasi sekurang-kurangnya 486 dengan Windows 95, RAM 16 Mb, 300 Mb ruang kosong hardisk, penggerak CD-ROM, monitor berwarna dengan VGA card 1 Mb, dan printer (tidak wajib)

Untuk mendapatkan kinerja dan tampilan yang lebih baik sebaiknya menggunakan spesifikasi komputer yang lebih tinggi misalnya pentium III dengan RAM 64 atau 128 Mb.

### **Configurasi Minimal**

**CPU**: Intel (atau compatible) 486, 66 Mhz atau lebih **RAM**: 16 Mb (32 Mb lebih baik) **Diskdrive** : (1) 3,5" 1,44 Mb floppy, (1) harddisk dengan sekurang-kurangnya 300 Mb ruang yang masih kosong, (1) penggerak CD-ROM dengan kecepatan 2x

**Monitor/Video**: Berwarna, 14" - 15" yang dapat menampilkan gambar 800x600 dengan 256 warna (8-bit). **Sistem Operasi**: Microsoft Windows 95/98/NT 4.0 versi bahasa Inggris

**Printer**: Laser, 300 dpi, 4-6 halaman permenit, dan bisa menggunakan ukuran kertas A4 atau 8,5"x11"

### **Configurasi Baik**

**CPU**: Intel Pentium (atau compatible) 90-100 Mhz atau lebih **RAM**: 32 Mb (64 Mb lebih baik) **Diskdrive** : (1) 3,5" 1,44 Mb floppy, (1) harddisk dengan sekurang-kurangnya 300 Mb ruang y ang masih kosong, (1) penggerak CD-ROM dengan kecepatan 4x **Monitor/Video**: Berwarna, 16" - 17" yang dapat menampilkan gambar 1024x758 dengan 256 warna (8-bit). **Sistem Operasi**: Microsoft Windows 95/98/NT 4.0/Windows 2000 versi bahasa Inggris **Printer**: Laser, 300/600 dpi, 6-8 halaman permenit, dan bisa menggunakan ukuran kertas A4 atau 8,5"x11"

#### **Configurasi Paling Baik**

**CPU**: Intel Pentium III (atau compatible) 800 Mhz atau lebih

**RAM**: 64 Mb (128 Mb lebih baik)

**Diskdrive** : (1) 3,5" 1,44 Mb floppy, (1) harddisk dengan sekurang-kurangnya 300 Mb ruang yang masih kosong, (1) penggerak CD-ROM dengan kecepatan 52x

**Monitor/Video**: Berwarna, 16" - 17" yang dapat menampilkan gambar 1024x758 dengan 256 warna (8 bit).

**Sistem Operasi**: Microsoft Windows 95/98/NT 4.0/Windows 2000 versi bahasa Inggris **Printer**: Laser, 600 dpi, 12-16 halaman permenit, dan bisa menggunakan ukuran kertas A4 atau 8,5"x11"

### **Membaca Disertasi on CD**

Sesudah instalasi dilakukan menggunakan CD-Installer yang disertakan pada CD Disertasi, maka pemakai sudah dapat melakukan akses terhadap basisdata dan teks lengkap disertasi. Pertama kali adalah menjalankan program pencari WINISIS dengan cara Start  $\rightarrow$  Program  $\rightarrow$  CDS\_ISIS for Windows  $\rightarrow$  CDS\_ISIS for windows. Akan muncul layar seperti terlihat pada gambar 1.

Kemudian pilih basisdata yang akan kita buka yaitu dengan menekan Database  $\rightarrow$  C:\Winisis\Data\Diser (Jika basisdata ditempatkan di folder lain misalnya Folder Katalog, maka kita bisa menggunakan Database  $\rightarrow$  Open  $\rightarrow$ Kemudian cari folder katalog, cari DISER.MST (katalog adalah nama folder yang berisi basisdata disertasi, sedangkan Diser.mst adalah nama basisdata disertasi). Akan muncul layar seperti pada gambar 2.

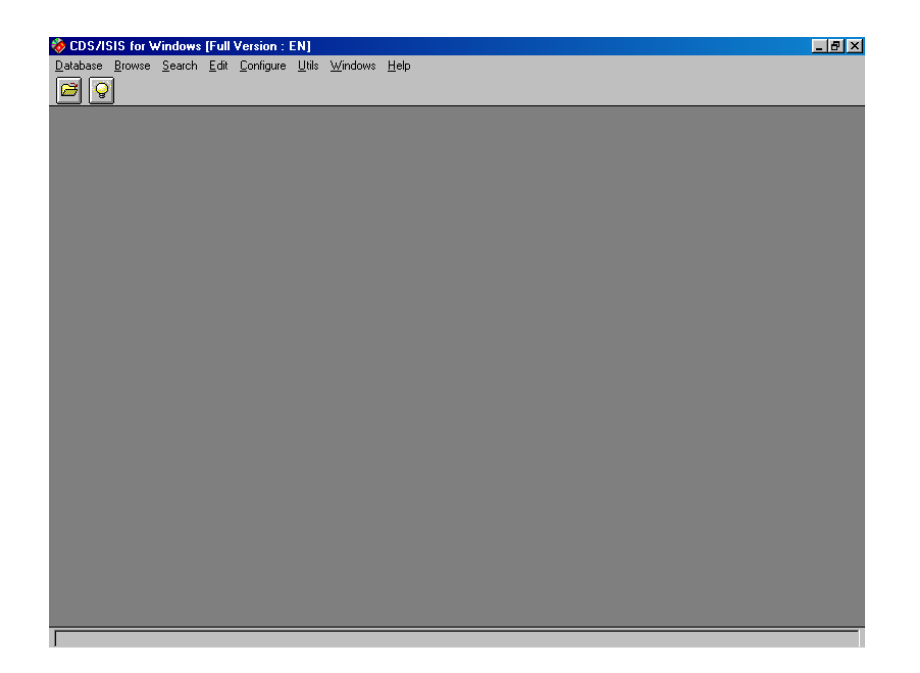

Gambar 1. Layar CDS\_ISIS for Windows (WINISIS)

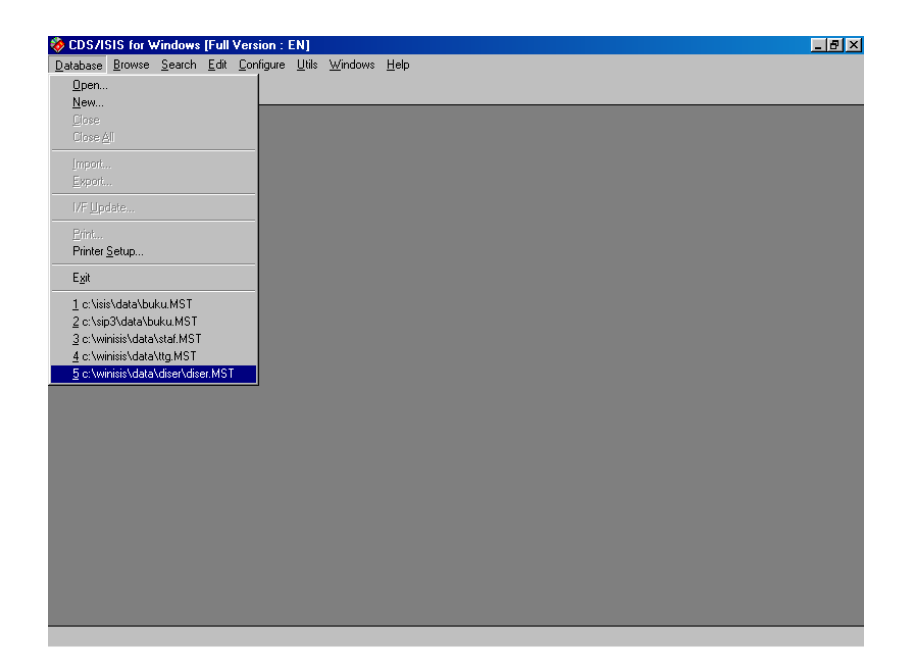

Gambar 2. Membuka file Disertasi

Sesudah kita klik basisdata diser maka program akan menampilkan rekord pertama pada basisdata tersebut. Perhatikan tulisan "klik disini untuk membaca abstrak" dan "klik disini untuk membaca teks lengkap". Jika kita klik salah satu tulisan tersebut maka program akan menampilkan abstrak dan/atau teks lengkap dari disertasi yang sedang dicarinya. Perhatikan pula fasilitas pencarian (search) untuk mencari menggunakan indeks maupun pencarian menggunakan kata-kata bebas. Abstrak akan muncul seperti pada gambar 4 sedangkan teks lengkap akan muncul seperti pada gambar 5.

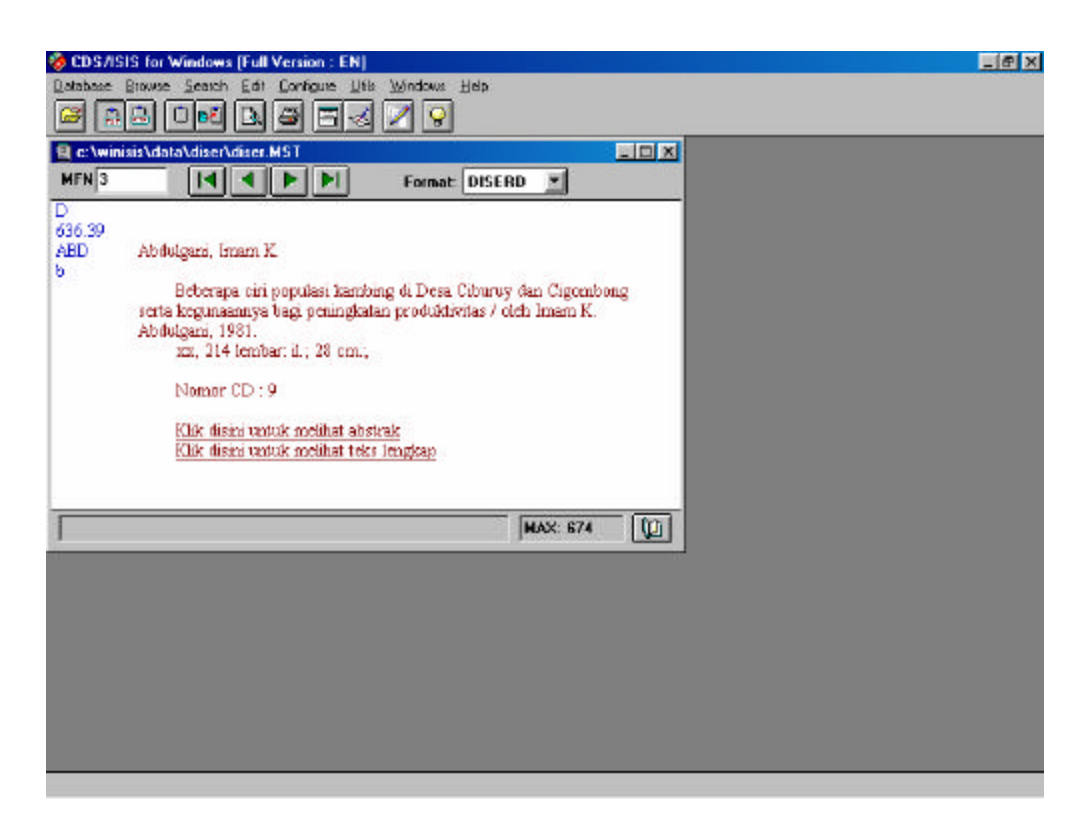

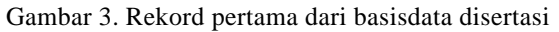

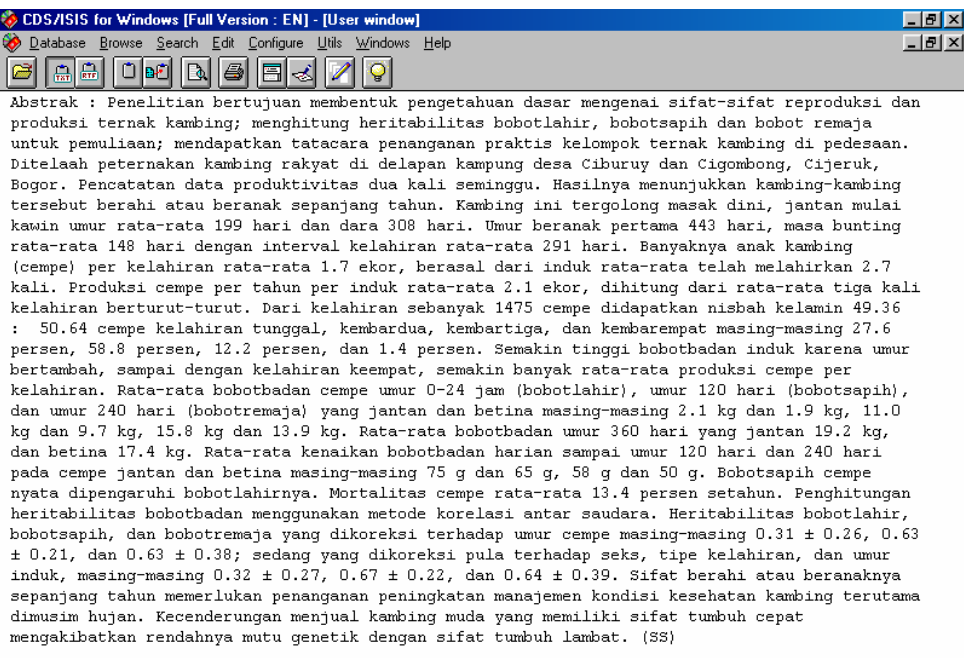

Gambar 4. Abstrak dari disertasi

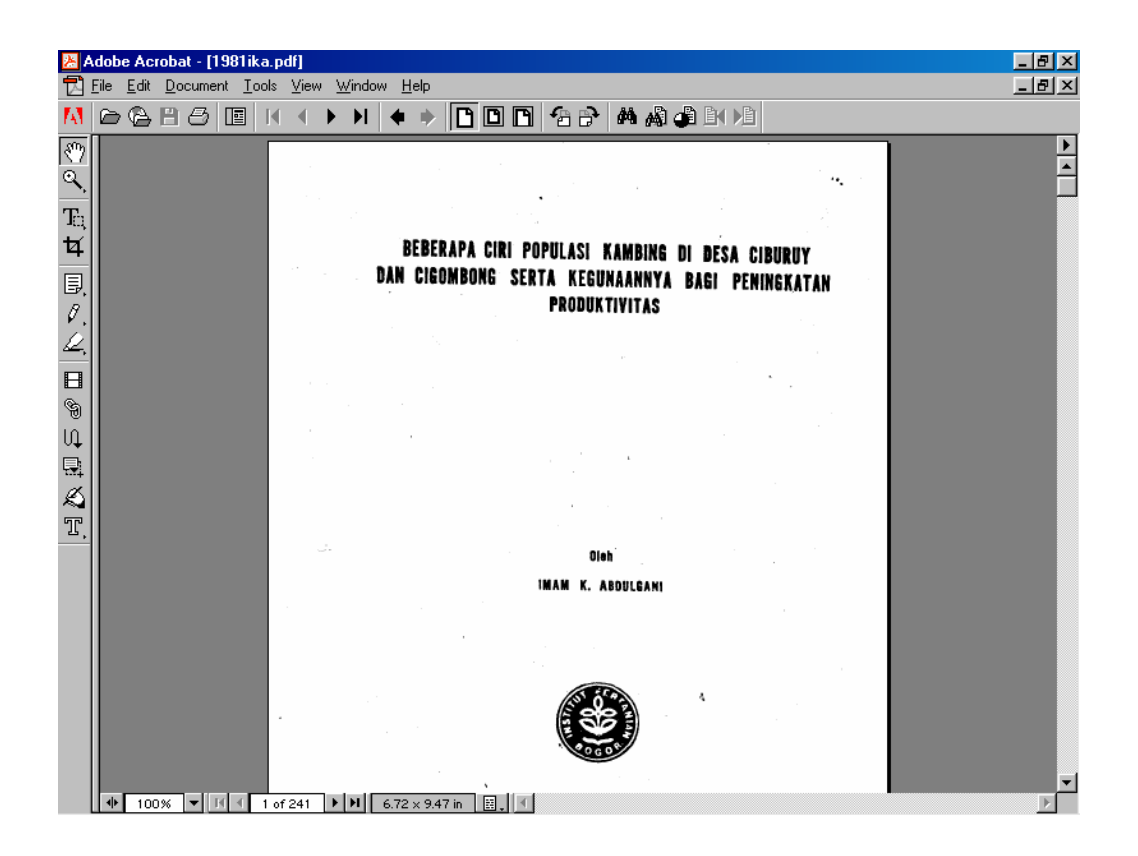

Gambar 5. Teks lengkap dari disertasi

### *Penutup*

Program digitalisasi di Perpustakaan IPB sudah dimulai. Yang perlu dipikirkan adalah kesinambungan program tersebut. Hal-hal yang menyangkut ketersediaan perangkat keras, perangkat lunak, dan perangkat SDM Perpustakaan IPB belum memadai. Perangkat-perangkat yang ada tersebut perlu terus di"up grade" supaya Perpustakaan IPB dapat terus mengembangkan perpustakaan digital sesuai dengan tuntutan masyarakat penggunanya.